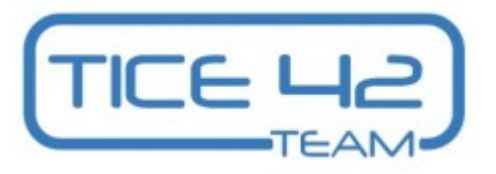

Importation en carnet d'adresses dans Convergence des mails des parents exportés depuis ONDE

## La directrice/le directeur : **dans ONDE**

1.Entrez dans le menu « Listes & Documents »-+ « Extraction ».

2.Choisissez « Élèves de l'école ou Ieurs responsables ».

3. Sélectionnez le bouton « Responsables ».

*4.*Paramétrez l'extraction en fonction de la classe / niveau / cycle voulu *(pour toute l'école, laissez les champs* en *ölanc).*

5. Lancez la recherche et téléchargez le fichier proposé (format CSV).

6. Convertissez le CSV en LDIF en allant sur ce site :

<https://edu1d.ac-toulouse.fr/politique-educative-31/educnum31/?p=1840>

Le site présente un court mode d'emploi pour utiliser ce fichier .exe

7.Enregistrez le fichier proposé sur votre ordinateur (il sera souvent placé par défaut dans le dossier téléchargement). Prenez soin de le nommer précisément (niveau de classe, année…)

La directrice/le directeur transmet ce fichier LDIF (par mail, ou en partage sur Nuage) aux enseignants de son école afin que chacun l'intègre dans son carnet d'adresse Convergence et puisse communiquer avec les familles de sa/ses classe(s).

## Tous les enseignants : **dans Convergence**

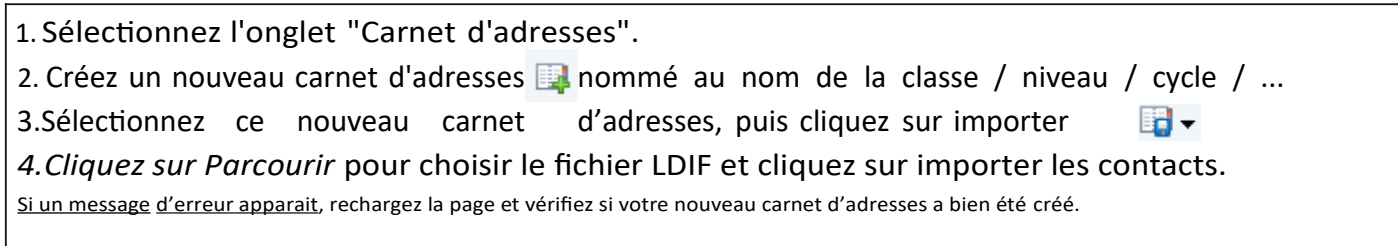

**ATTENTION :** Ne communiquez pas les adresses mails aux autres parents : envoyez vos messages en copie cachée (Cci) et placez l'adresse de l'école dans le champ « à » ou « pour ».

**ATTENTION :** Seules les adresses institutionnelles (de l'école ou des enseignants) doivent être utilisées pour les communications professionnelles.